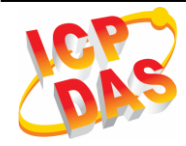

# G-4513-3GWA Series Quick Start

### 1 Product Check List

The package includes the following items:

- One G-4513-3GWA hardware module
- One Quick Start (this manual)
- One companion CD
- One RS-232 download cable (CA-0910)
- One 2G/3G antenna
- One GPS antenna (only for G-4513P-3GWA, G-4513PD-3GWA)
- **•** Screw Driver
- **•** Two mounting screws
- **Two L-type wall mount flat pieces**

## 2 Related Documents and Software Utilities

#### 2.1 Documents

- User Manual:G-4513-3GWA\_User's Manual.pdf
- Quick Start:G-4513-3GWA\_QuickStart.pdf
- CD: \napdos\G-4513-3GWA\manual
- http://ftp.icpdas.com/pub/cd/usbcd/napdos/G-4513-3GWA/manual

### 2.2 MiniOS7 Utility

http://ftp.icpdas.com/pub/cd/8000cd/napdos/minios7/utility/minios7\_utility/

### 3 Hardware Installation

### 3.1 Pin Assignments

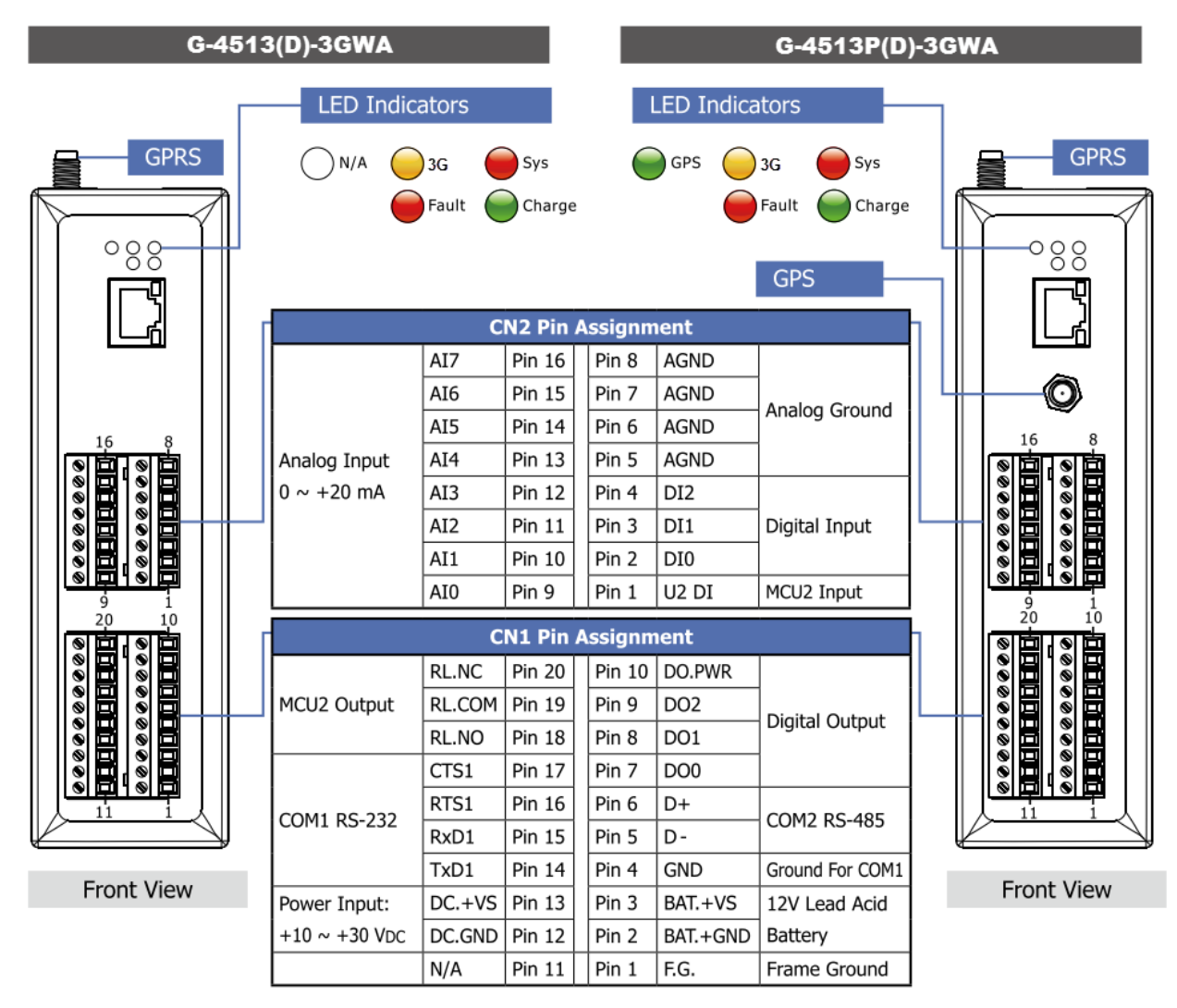

### 3.2 Dimensions

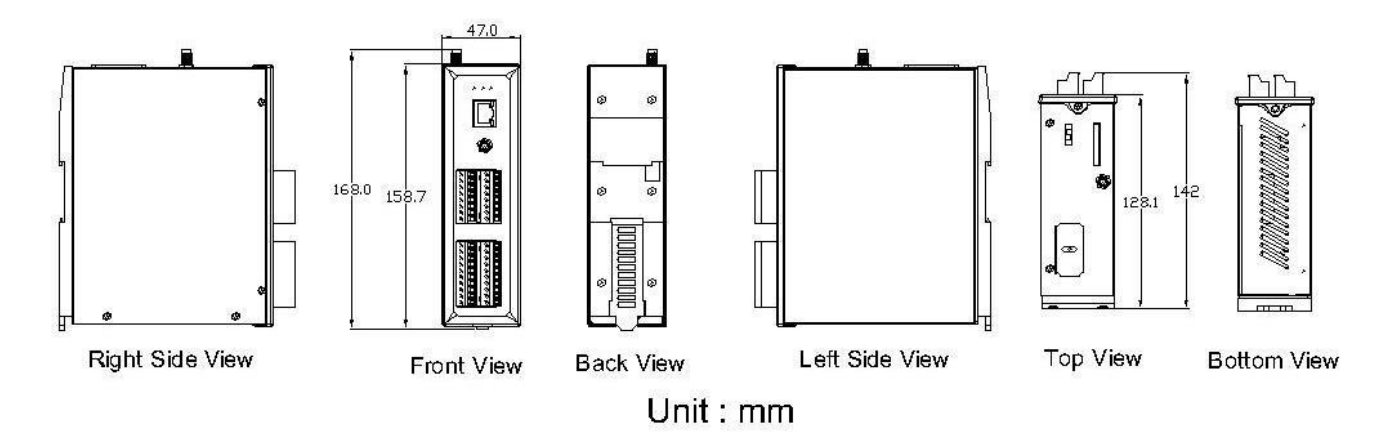

#### 3.3 Installation

- A. Install 2G/3G antenna.
- B. Plug in the normal SIM card (Before apply the SIM card, confirm it is OK by mobile phone.)
- C. Connect the DC.+VS and DC.GND to the power supply or Solar Panel.
- D. Connect BAT.+VS and BAT.GND to the 12V Lead Acid Battery.

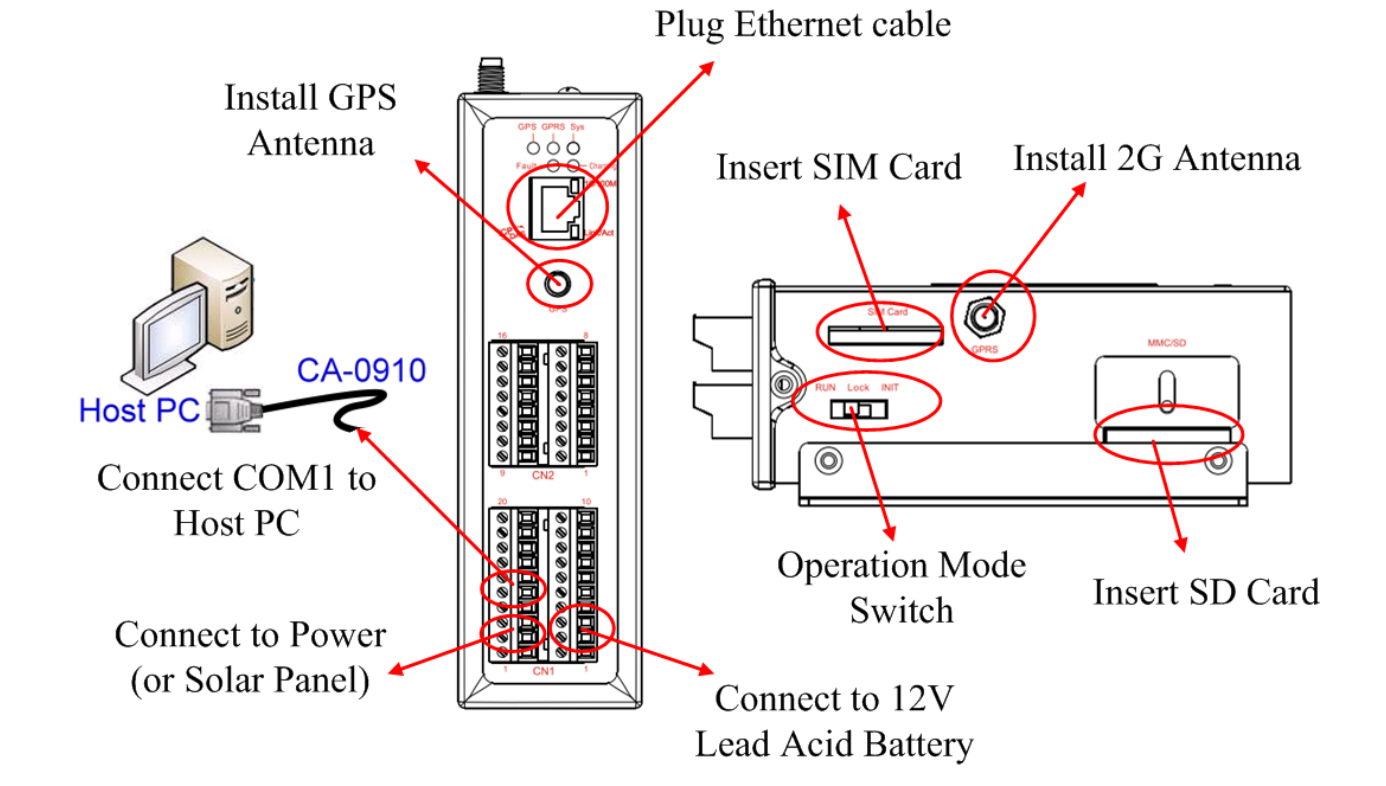

### 3.4 Operation Mode Switch

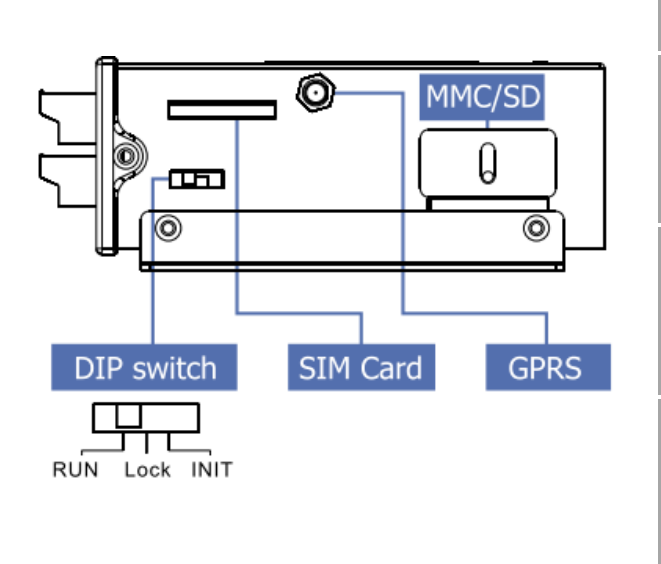

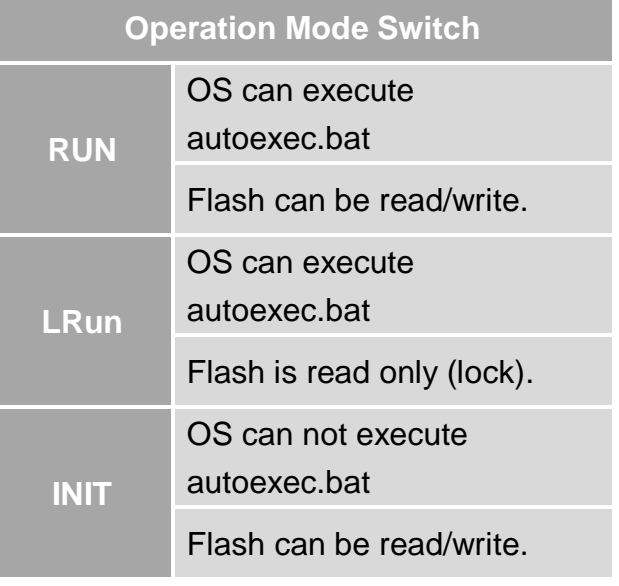

#### 3.5 Wire Connection

**•** Digital Input Wire Connection

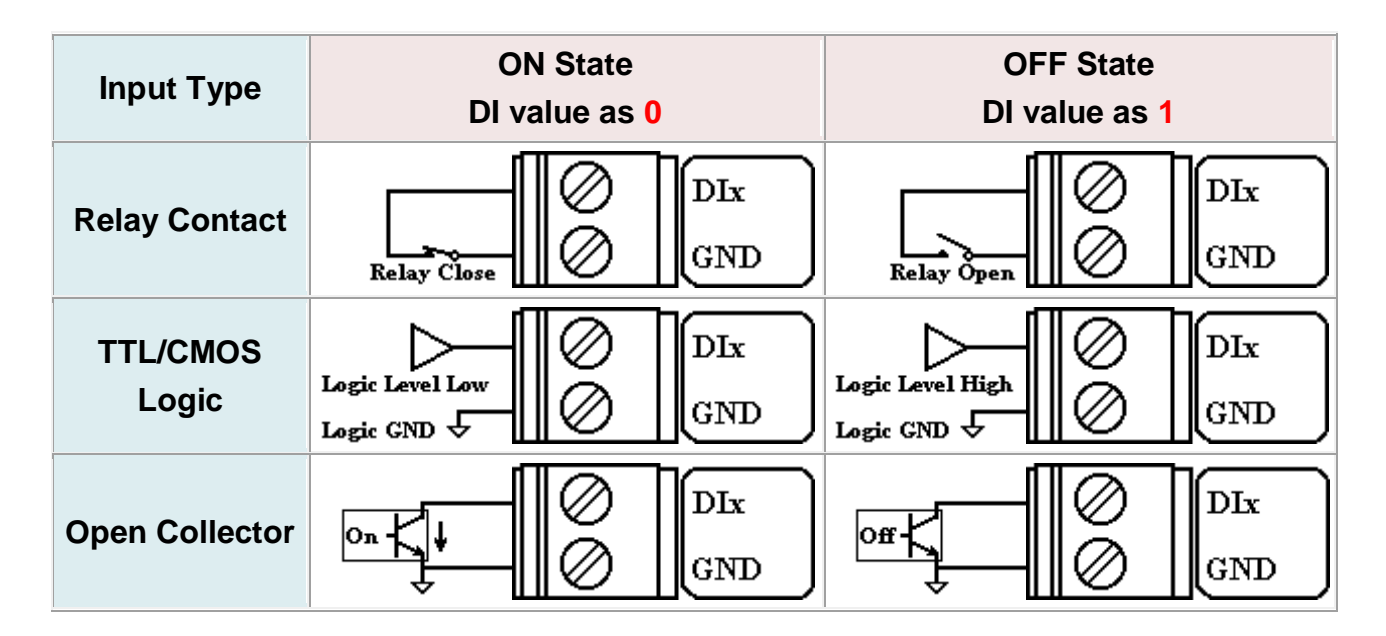

Digital Output Wire Connection

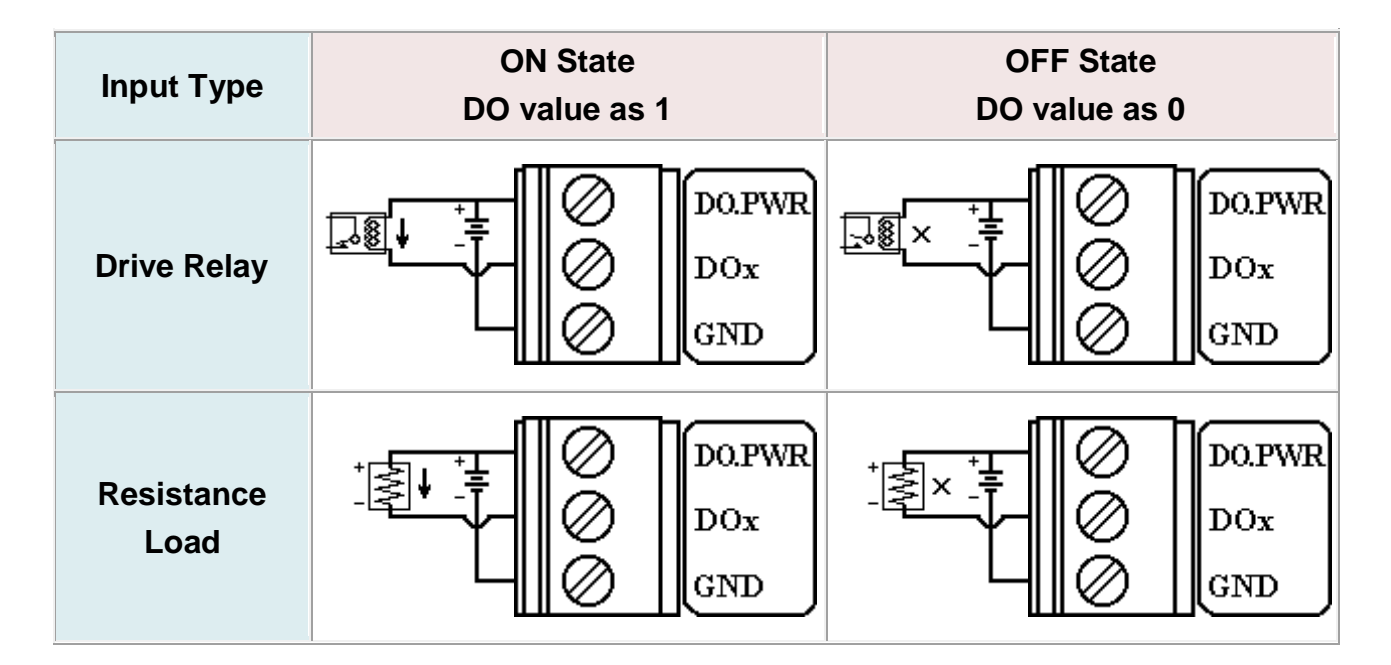

Current Input Wire Connection

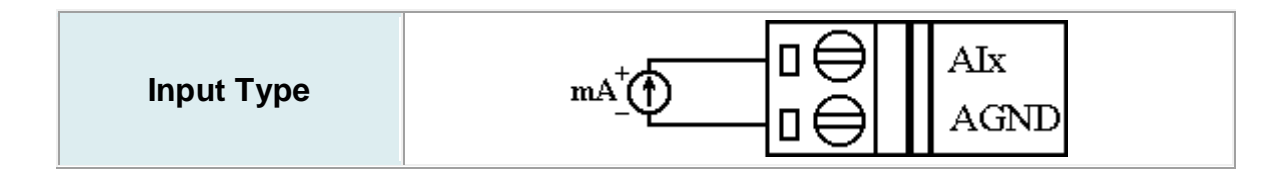

Relay Wire Connection

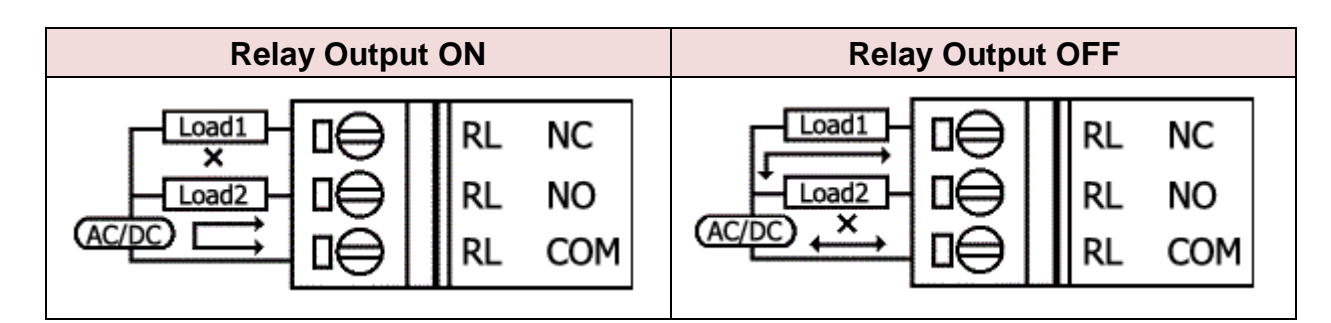

### 3.6 Wake up from Sleep mode

- A. When G-4513 was in sleep mode, you can connect the Pin "U2 DI" (MCU2 DI) to GND. to awaking G-4513 from sleep mode.
- B. You will read "U2 DI" as 0, when you connect "U2 DI" to GND.

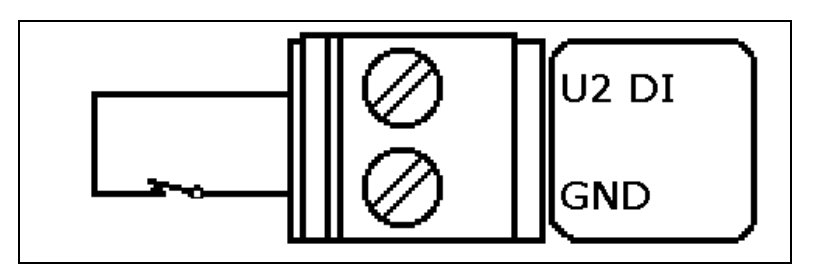

### 4 MiniOS7 Utility

### 4.1 Install MiniOS7 Utility

The installation software can be obtained from: http://ftp.icpdas.com/pub/cd/8000cd/napdos/minios7/utility/minios7\_utility/

### 4.2 Launch MiniOS7 Utility

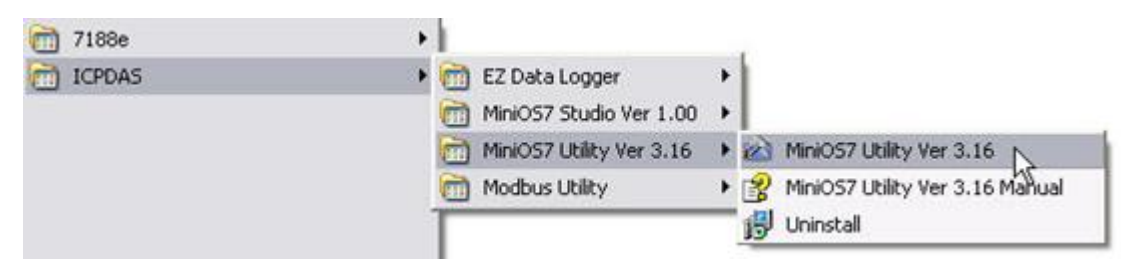

### 4.3 Select connect G-4513 to Host PC

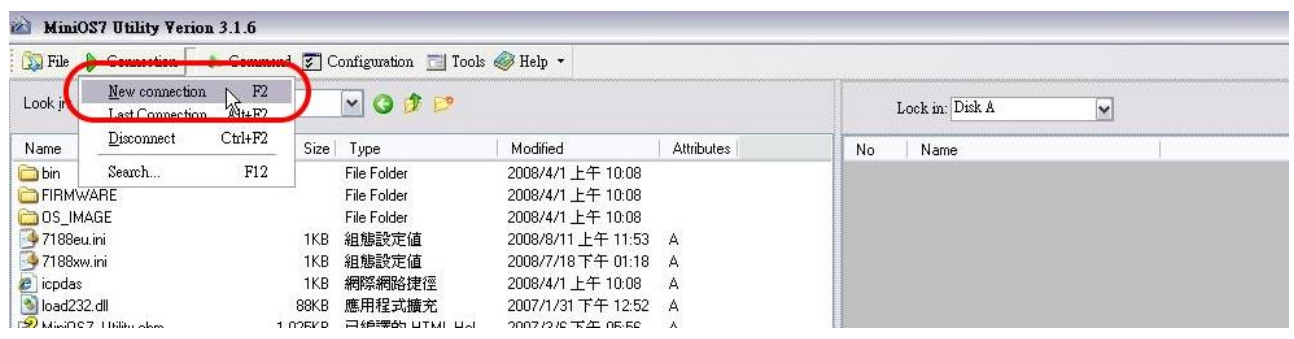

### 4.4 Setup the COM Port parameter

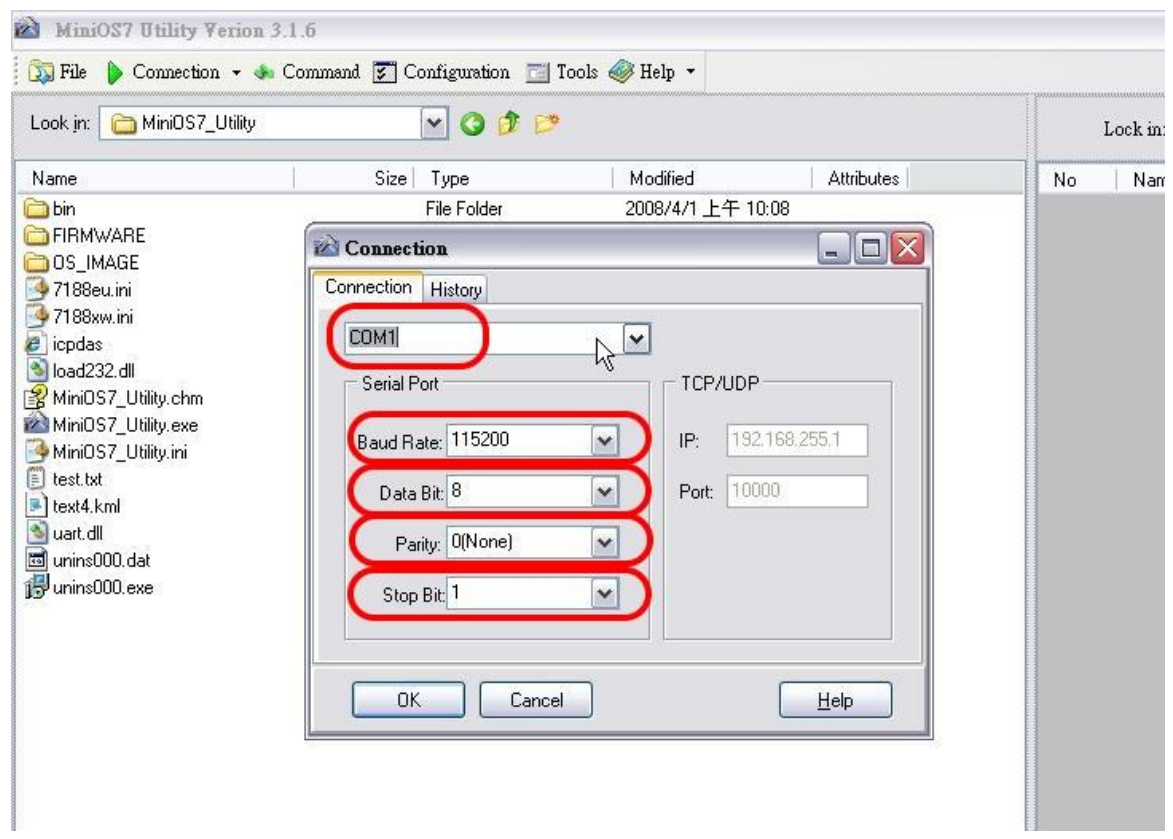

#### **Tips & Warnings**

G-4513 default COM Port parameter 115200, 8, N, 1

### 4.5 Download Demo into the G-4513

- A. You can be obtained from the following location: CD: \napdos\G-4513\Software\Demo Http://ftp.icpdas.com/pub/cd/usbcd/napdos/G-4513/software/demo
- B. Click the "Look in" pull-down menu to the location of Demo.
- C. Drag-and-drop the files from left hand window to right hand window.

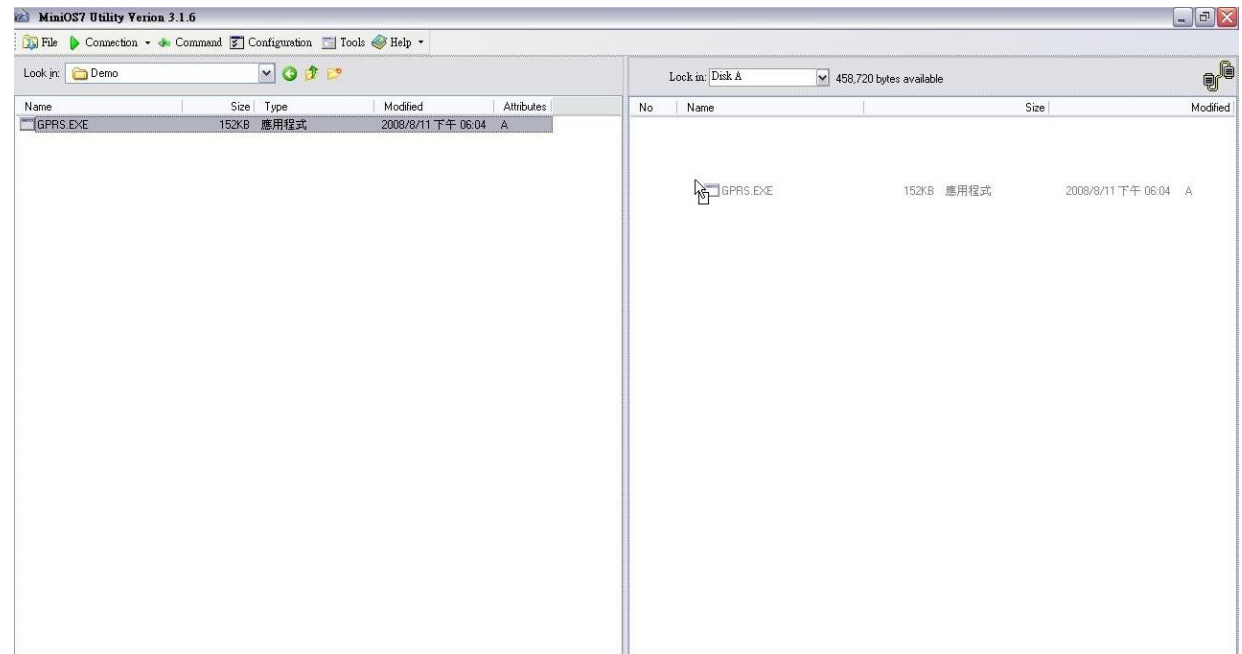

### 4.6 RUN the Demo

### Step 1: Click "Run".

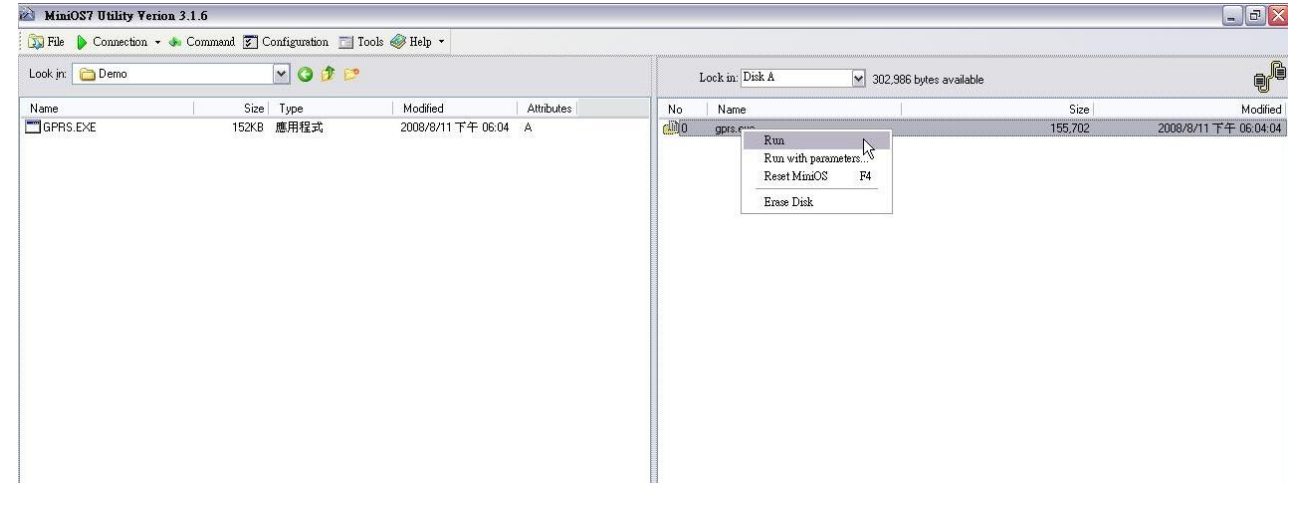

Step  $2:$  Key in the command, "run", to implement the execution file.

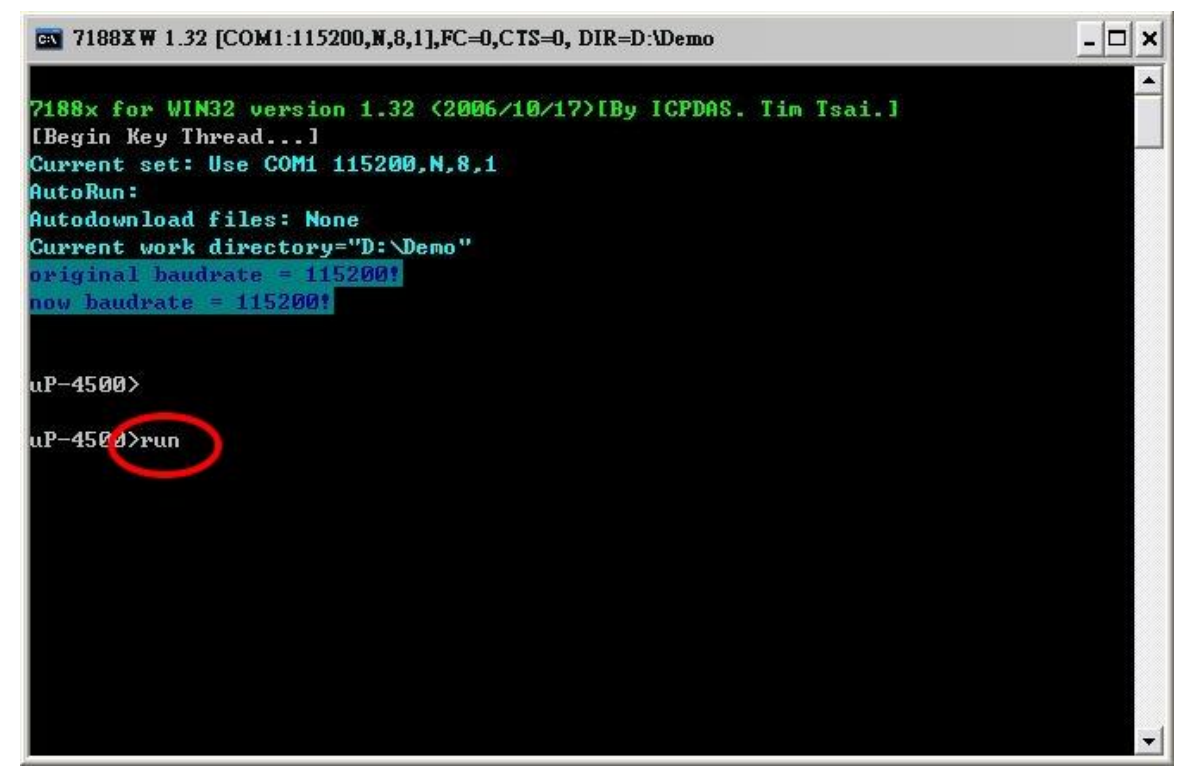

### 5 Technical Support

If you have problems about using the G-4513-3GWA series, please contact ICP DAS product support.

Email: <Service@icpdas.com>

G-4513-3GWA website:<http://m2m.icpdas.com/g-4513-3gwa.html>